# Współpraca z systemami video HD

W systemie Zbig & Pitlab FPV System 4.0

### **Informacje ogólne**

Zbig & Pitlab FPV System od wersji 4.00b oprócz generowania nakładki OSD (HUD) na sygnale video w formacie PAL oraz NTSC, pozwala również na przesyłanie aktualnego layoutu OSD do systemów video wysokiej rozdzielczości takich jak DJI, HD Zero oraz Walksnail Avatar / SharkByte, oraz pełną obsługę menu OSD podczas lotu.

W systemie HD konieczna jest instalacja zestawu dedykowanych czcionek oraz symboli graficznych dostarczanych z oprogramowaniem systemu FPV, a ponadto dla systemu DJI konieczna jest instalacja dodatkowego oprogramowania

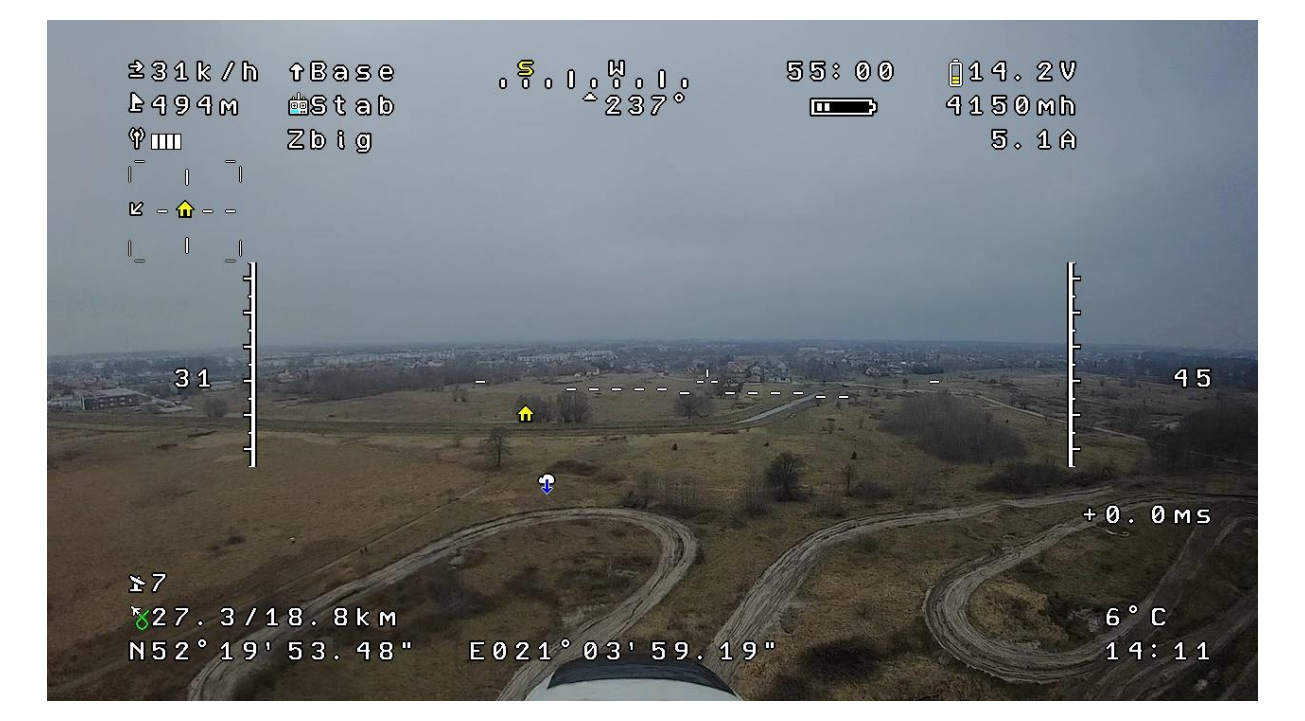

### **Podłączenie elektryczne**

Do komunikacji z tymi systemami wykorzystywany jest protokół MSP Displayport, pozwalający na prezentację tekstów oraz znaków ikonograficznych na ekranie gogli lub monitora HD. Do komunikacji z nadajnikiem systemu HD wykorzystywany jest złącze USER A/D, pracujące jako port szeregowy UART z szybkością 115200bps. wykorzystywana jest komunikacja jednokierunkowa (wymagane jest połączenie mas oraz sygnału Tx z OSD do wejścia Rx w nadajniku VTx). Przykładowe połączenie z systemem Avatar HD jest pokazane na rysunku poniżej.

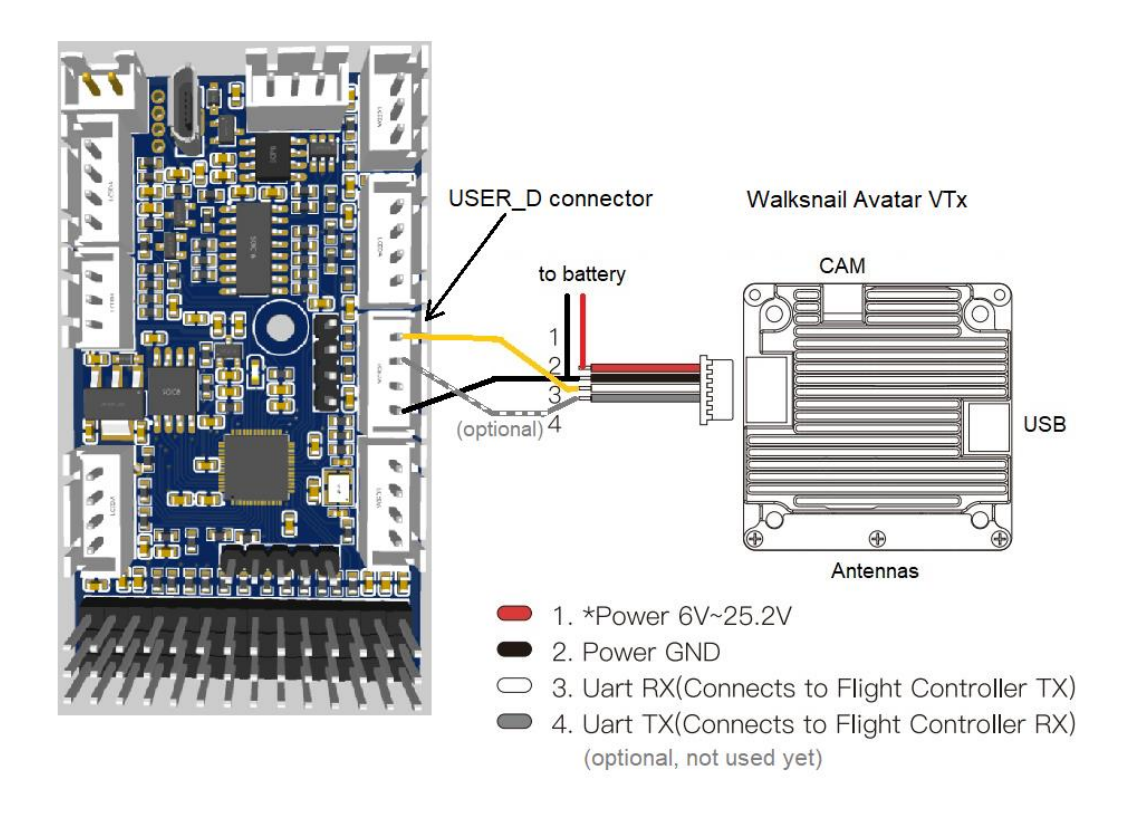

# **Konfiguracja protokołu MSP Displayport**

W celu uaktywnienia protokołu komunikacyjnego MSP Displayport w Systemie FPV należy wykonać jedną z dwóch czynności:

- Wybrać menu OSD **Serwis->USER\_D** i ustawić opcję **MSP Displayport (HD)**. (Druga opcja **Off** oznacza wyłączenie protokołu)
- Podłączyć płytkę autopilota do komputera PC kablem USB, uruchomić program FPV\_manager i na stronie **Autopilot->Settings**, w ramce **USER D** zaznaczyć opcję **(\*) MSP Displayport**, a następnie kliknąć przycisk **[Save]** w prawym dolnym rogu okna.

Protokół MSP pracuje z domyślną prędkością 115200 bps.

# **Instalacja fontów w systemie HD**

Do prawidłowej współpracy z systemami HD wymagane jest oprogramowanie autopilota/OSD w wersji co najmniej 4.00b, zalecamy instalację najnowszej wersji oprogramowania (firmware), dostępnej na stronach<https://www.pitlab.pl/system-fpv/do-pobrania.html>lub <https://www.pitlab.com/fpv-system/download.html>

Paczka (zip) z najnowszym oprogramowaniem zawiera również aktualny zestaw fontów i symboli graficznych, które należy wgrać do systemu HD. Po ściągnięciu pliku należy go rozpakować i postępować zgodnie z opisem dla danego systemu HD.

## **Walksnail Avatar, SharkByte**

Zalecamy sprawdzenie wersji oprogramowania systemowego i zgodności wersji nadajnika oraz odbiornika. Zalecamy aktualizację oprogramowania do najnowszej wersji opublikowanej na stronach producenta.

W celu zainstalowania zestawu fontów należy:

- skopiować do katalogu głównego karty microSD wszystkie pliki znajdujące się w podkatalogu **AvatarHD** z najnowszego firmware.
- włożyć kartę SD do gogli lub odbiornika i włączyć jego zasilanie.
- Otworzyć menu gogli/odbiornika i wybrać polecenie **Settings->Display->Update font** i potwierdzić polecenie.
- Jeśli jest to pierwsza instalacja fontów, wybrać z menu kolejno: Settings->Display->Custom OSD: Custom Settings->Display->Custom font: Pitlab
- Wybrać polecenie Settings->Display->OSD position i ustawić oczekiwaną pozycję OSD (marginesy lewy i górny)

Po aktualizacji fontów karta SD może zostać wyjęta z gogli/VRx a pliki z fontami usunięte z karty.

#### **DJI**

Dla systemu DJI konieczna jest instalacja dodatkowego oprogramowania ze strony <https://github.com/fpv-wtf/wtfos>

Na podanej stronie znajdują się również informacje o wspieranych wersjach systemy DJI i jego oprogramowania systemowego, a także instrukcje aktualizacji oprogramowania.

W celu zainstalowania zestawu fontów należy:

- skopiować do katalogu głównego karty microSD wszystkie pliki znajdujące się w podkatalogu **DJI** z najnowszego firmware.
- włożyć kartę SD do gogli i włączyć jego zasilanie.

#### **HDZero**

System HDZero wspiera protokół MSP Displayport, jednak w momencie tworzenia tego dokumentu współpraca z tym systemem nie została jeszcze potwierdzona empirycznie.

Pliki fontów dla systemu HD Zero znajdują się w podkatalogu HDZero, a instrukcja wgrania plików do systemu HDZero znajduje się tutaj:

<https://github.com/hd-zero/hdzero-osd-font-library>

# **Ograniczenia oraz znane problemy**

Ze względu na fakt, że protokół MSP jest wyłącznie znakowy, wygląd nakładki OSD jest zbliżony, ale nie jest identyczny z wyglądem w pełni graficznej nakładki OSD na sygnale video PAL/NTSC, oraz prezentowanego w kreatorze layoutów w programie FPV\_Manager.

Różnice obejmują :

- Wygląd ikon i symboli, zmiana sposobu prezentacji elementów graficznych
- niedostępność części ustawień dla pól, wynikających z niedostępności grafiki wymaganej do ich prezentacji.
- Pozycjonowanie pól OSD na ekranie systemu HD jest zawsze w siatce znaków (24x36 lub 36x54 pixele).

Ponadto w przypadku korzystania ze współpracy z systemami HD dostępne i prawidłowo prezentowane są tylko dwa wbudowane języki: Polski oraz angielski. W szczególności nie są obsługiwane znaki narodowe (akcentowane) oraz języki inne niż łacińskie.

Dla lepszej zgodności układów ekranu zalecamy użycie layoutów wyłącznie z dużymi czcionkami (wyłączona opcja **[ ] Small fonts** dla wszystkich pól layoutu), oraz włączenie w designerze layoutów opcji pokazywania siatki (menu view->grid)

Ponieważ nakładanie informacji OSD odbywa się dopiero w odbiorniku video HD na podstawie informacji (pakietów) przesłanych z kontrolera lotu, w przypadku lotów na granicy zasięgu systemu gdy występują zaniki łączności i gubienie części pakietów może wystąpić migotanie (zanikanie) części pól OSD związanych ze zgubionymi pakietami, lub chwilowe zamrożenie całej zawartości OSD na ekranie. Po przywróceniu łączności, obraz nakładki OSD wraca do stanu prawidłowego i migotanie ustępuje.

*Życzymy wielu udanych lotów.*